Bitget是一家知名的数字资产交易平台,提供了便捷的网页登录方式。对于新用户 或者不熟悉该平台的人来说,正确的网页登录方法至关重要。在本文中,我们将分 享最新的Bitget网页登录方法,以帮助用户顺利访问和使用该平台。

1. 打开Bitget官方网站

 首先,确保您的设备已连接到互联网。在浏览器中输入Bitget的官方网址,通常是 "www.bitget.com",然后按下回车键。

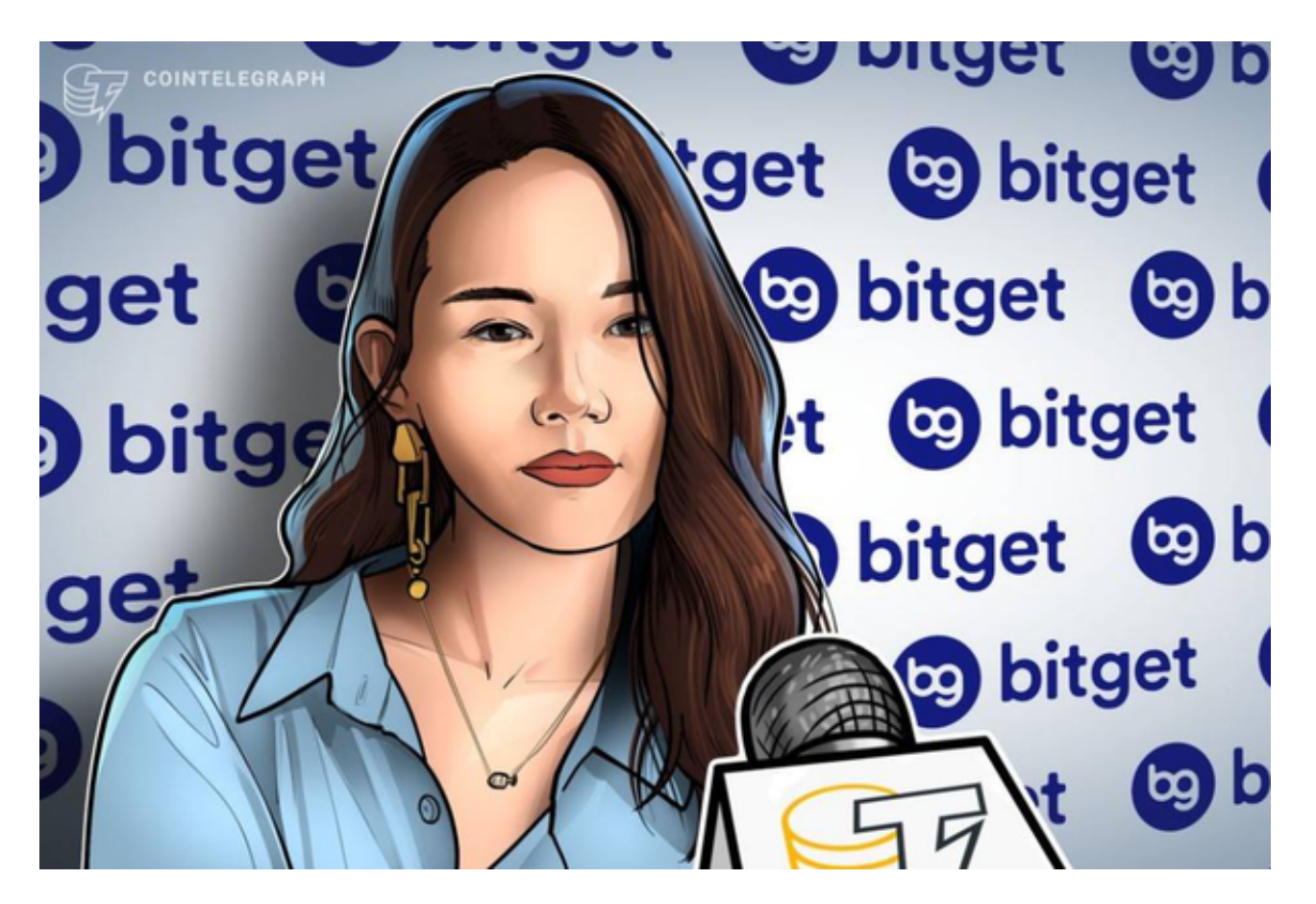

2. 导航至登录页面

 一旦Bitget的官方网站加载完成,您将看到一个主页,其中包含了平台的各种功能 和信息。在页面的顶部或导航栏中,查找并点击"登录"或"Sign In"按钮。这将导航您至Bitget的登录页面。

3. 输入登录凭据

在Bitget的登录页面上,您将看到两个输入框,用于输入您的账户凭据。在第-输入框中,输入您注册时使用的邮箱地址或手机号码。在第二个输入框中,输入与 您的账户相关联的密码。

4. 安全验证

为了增强账户的安全性,Bitget可能会要求您进行额外的安全验证。这通常包括输 入验证码、完成人机验证(如点击复选框或拖动滑块)或通过二次身份验证(如短 信验证码或谷歌身份验证器)进行身份验证。根据平台的要求,完成相应的安全验 证步骤。

5. 点击登录

 一旦您输入了正确的登录凭据并完成了安全验证,点击登录按钮。系统将验证您 的凭据,并在正确的信息输入后,将您重定向到您的Bitget账户页面。

6. 探索平台功能

成功登录后,您将进入Bitget的主页面。在这里,您可以探索平台的各种功能,如 交易、资产管理、行情分析等。根据您的需求和兴趣,使用平台提供的功能来参与 数字资产的交易和管理。

## 注意事项

 密码安全: 确保您的登录密码足够强大和私密,不要与他人分享,并定期更改密码 以保证账户安全。

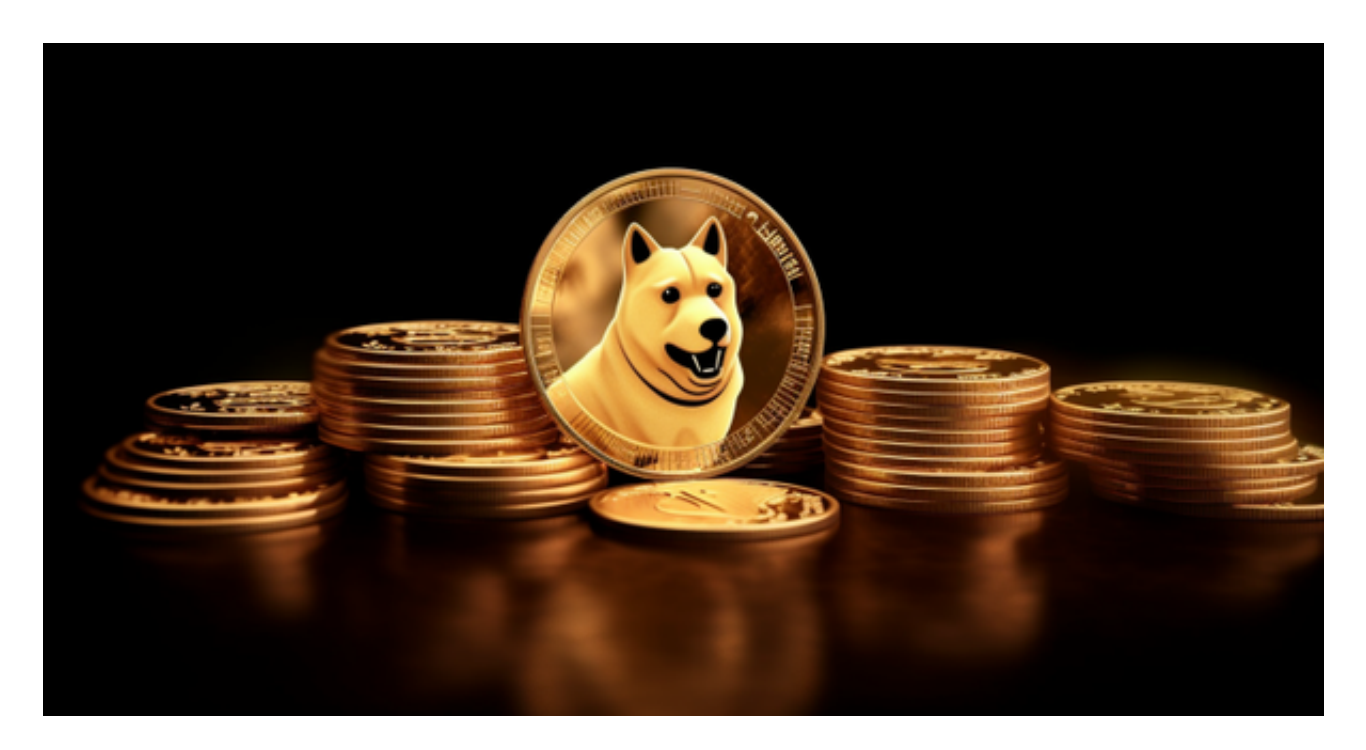

 2.防止钓鱼网站: 注意确认您正在访问的是Bitget的官方网站,以避免遭受钓鱼网 站的欺诈。始终在浏览器中验证网址的正确性,避免点击可疑链接。

3.及时更新: 保持您的浏览器和设备处于最新状态,以确保安全性和兼容性。

 使用正确的网页登录方法对于Bitget平台的使用至关重要。本文分享了最新的Bitg et网页登录方法, 包括打开官方网站、导航至登录页面、输入登录凭据、完成安全 验证以及点击登录。遵循这些步骤,您将能够顺利登录Bitget网页版,并开始使用 该平台的各种功能和服务。请注意账户安全,保护您的登录凭据,并定期更新密码 以确保账户的安全。